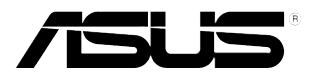

## **PB278Q-sarja LCD Monitorin**

# **Käyttöopas**

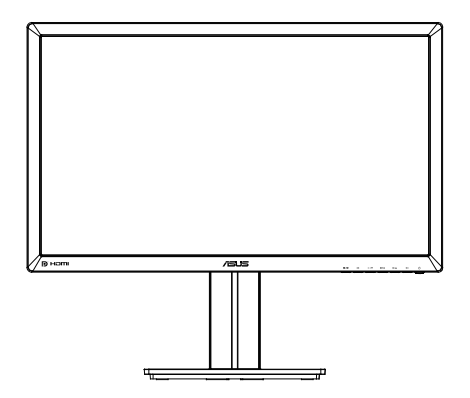

### **Sisällysluettelo**

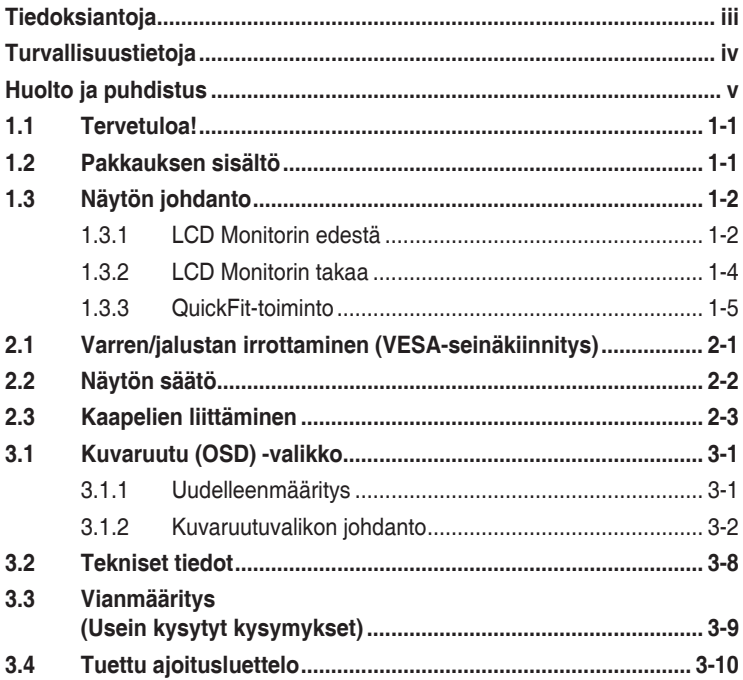

Tekijänoikeudet © 2012 ASUSTeK COMPUTER INC. Kaikki oikeudet pidätetään.

Tämän ohjekirjan mitään osaa, mukaan lukien siinä kuvatut tuotteet ja ohjelmistot, ei saa kopioida, siirtää, kirjata, varastoida hakujärjestelmään tai kääntää millekään kielelle missään muodossa tai millään keinoin, lukuun ottamatta ostajan varmuuskopiona säilyttämää asiakirjaa, ilman erillistä kirjallista lupaa ASUSTeK COMPUTER INC:ltä ("ASUS").

Tuotteen takuuta tai huoltoa ei jatketa, jos: (1) tuotetta on korjattu, mukautettu tai muutettu, jollei tällä korjauksella, mukautuksella tai muutoksella ole kirjallista valtuutusta ASUS-yritykseltä; tai (2), jos tuotteen sarjanumero on tehty lukukelvottomaksi tai se puuttuu.

ASUS TARJOAA KÄYTTÖOPPAAN "SELLAISENAAN" ILMAN MINKÄÄNLAISTA TAKUUTA, ILMAISTUA TAI HILJAISTA, SISÄLTÄEN MUTTEI NIIHIN RAJOITTUEN HILJAISEN TAKUUN KAUPALLISESTI HYVÄKSYTTÄVÄSTÄ LAADUSTA TAI SOVELTUVUUDESTA TIETTYYN TARKOITUKSEEN. MISSÄÄN TILANTEESSA ASUS, SEN JOHTAJAT, TYÖNTEKIJÄT TAI EDUSTAJAT EIVÄT VOI OLLA VASTUUSSA MISTÄÄN EPÄSUORISTA, ERITYISISTÄ, SATUNNAISISTA TAI SEURAUKSELLISISTA VAHINGOISTA (MUKAAN LUKIEN LIIKEVOITTOJEN TAI LIIKETOIMIEN MENETYS, TIETOJEN MENETYS TAI LIIKETOIMIEN KESKEYTYMINEN TAI MUU VASTAAVA), VAIKKA ASUS OLISI SAANUT TIEDOT SELLAISTEN VAHINKOJEN MAHDOLLISUUDESTA TÄMÄN OHJEKIRJAN TAI TUOTTEEN MAHDOLLISTEN VIRHEIDEN TAI VIKOJEN TAKIA.

TÄMÄN KÄYTTÖOPPAAN SISÄLTÄMÄT TIEDOT OVAT VAIN TIEDOKSI JA NE VOIVAT MUUTTUA KOSKA TAHANSA ILMAN ERILLISTÄ HUOMAUTUSTA EIKÄ NIITÄ VOI PITÄÄ SITOUMUKSENA ASUKSELTA. ASUS EI OLE MISSÄÄN VASTUUSSA MAHDOLLISISTA VIRHEISTÄ TAI EPÄTARKKUUKSISTA, JOITA TÄSSÄ OHJEKIRJASSA SAATTAA OLLA, MUKAAN LUKIEN SIINÄ KUVATUT TUOTTEET JA OHJELMAT.

Tässä ohjekirjassa esiintyvät tuotteet ja yritysnimet saattavat olla omistajiensa rekisteröimiä tavaramerkkejä tai tekijänoikeuksia, ja niitä käytetään vain tunnistamiseen tai selittämiseen ja omistajien hyödyksi ilman aikeita rikkomuksiin.

### **Tiedoksiantoja**

### **FCC-lausunto**

Tämä laite on FCC sääntöjen kohdan 15 mukainen. Käyttö täyttää seuraavat kaksi ehtoa:

- Tämä laite ei saa aiheuttaa haitallista häiriötä, ja
- Tämän laitteen tulee hyväksyä kaikki vastaanotettu häiriö, mukaan lukien häiriö, joka voi aiheuttaa ei-toivottuja toimintoja.

Tämä laite on testattu ja sen on havaittu toimivan digitaalilaitteiden luokan B rajoissa, jotka on määritelty FCC:n sääntöjen kohdassa 15. Nämä rajoitukset on suunniteltu antamaan kohtuullisen suojan vahingollisia sivuvaikutuksia vastaan kotikäytössä. Tämä laite tuottaa, käyttää ja voi säteillä energiaa radiotaajuudella, ja jos sitä ei ole asennettu tai käytetä valmistajan ohjeiden mukaan, se voi aiheuttaa vahingollista häirintää radioliikenteelle. On kuitenkin mahdollista, että häiriöitä esiintyy tietyn asennuksen yhteydessä. Jos tämä laite aiheuttaa häiriöitä radio- tai televisiovastaanottimissa, jotka voi päätellä sammuttamalla ja käynnistämällä laitetta, on suositeltavaa yrittää korjata häiriöitä yhdellä tai useammalla seuraavista keinoista:

- Käännä tai siirrä vastaanottimen antennia.
- Lisää laitteen ja vastaanottimen välimatkaa.
- • Liitä laite pistorasiaan, joka on eri virtapiirissä kuin vastaanotin.
- Pyydä neuvoja myyjältä tai kokeneelta radio- ja tv-asentajalta.

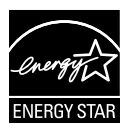

Energy Star® -yhteistyökumppanina yrityksemme on määrittänyt tämän tuotteen olevan energiatehokkuudeltaan Energy Star® -ohjeiden mukainen.

### **Kanadan viestintäviraston lausunto**

Tämä digitaalilaite ei ylitä Luokan B digitaalilaitteille asetettuja radiokohinan rajoituksia, jotka on määritetty Kanadan viestintäviraston radiohäiriösäännöksissä.

Tämä Luokan B digitaalilaite on Kanadan ICES-003-säännösten mukainen.

### **Turvallisuustietoja**

- Lue huolellisesti kaikki toimitukseen kuuluvat asiakirjat ennen näytön asettamista.
- • Estääksesi tulipalon tai sähköiskun vaaran älä koskaan altista näyttöä sateelle tai kosteudelle.
- • Älä koskaan yritä avata näytön koteloa. Näytön sisällä oleva vaarallisen korkea jännite voi johtaa vakavaan fyysiseen vammaan.
- Jos virtalähde on rikkoutunut, älä yritä korjata sitä itse. Ota yhteys pätevään huoltoteknikkoon tai jälleenmyyjään.
- • Ennen kuin käytät tuotetta, varmista, että kaikki kaapelit on liitetty oikein, ja että virtakaapelit eivät ole vahingoittuneet. Jos havaitset mitä tahansa vahinkoja, ota heti yhteys jälleenmyyjään.
- Kotelon takana ja päällä olevat aukot ja raot on tarkoitettu ilmanvaihtoon. Älä tuki näitä aukkoja. Älä koskaan aseta tätä tuotetta lähelle lämpöpatteria tai lämmönlähdettä, jollei kunnollisesta ilmanvaihdosta ole huolehdittu.
- Näyttöä tulee käyttää vain näytön arvokilvessä osoitetulla virtalähteellä. Jollet ole varma, onko käytössäsi kotitalouksissa käytettävä virta, ota yhteys jälleenmyyjään tai paikalliseen sähköyhtiöön.
- • Käytä asianmukaista virtapistoketta, joka on paikallisten sähköstandardien mukainen.
- • Älä ylikuormita jatkopistorasioita ja jatkojohtoja. Ylikuormitus voi johtaa tulipaloon tai sähköiskuun.
- • Vältä pölyä, kosteutta ja äärimmäisiä lämpötiloja. Älä aseta näyttöä paikkaan, jossa se voi kastua. Sijoita näyttö vakaalle alustalle.
- • Irrota näyttö verkkovirrasta ukonilman ajaksi, tai kun sitä ei käytetä pitkään aikaan. Tämä suojelee näyttöä ylijännitteen aiheuttamilta vahingoilta.
- • Älä koskaan työnnä esineitä tai kaada mitään nestettä näytön kotelon aukkoihin.
- • Tyydyttävän toiminnan varmistamiseksi käytä näyttöä vain sellaisten tietokoneiden kanssa, joissa on oikein säädetyt vastaanottimet merkittynä välille 100-240 V AC.
- • Jos näytössä ilmenee teknisiä ongelmia, ota yhteys pätevään huoltoteknikkoon tai jälleenmyyjään.
- • Seinäpistokkeen tulee olla laitteen lähellä ja helposti käytettävissä.

### **Huolto ja puhdistus**

- Ennen kuin nostat tai sijoitat näytön uuteen paikkaan, on parempi irrottaa kaapelit ja virtajohto. Sijoita näyttö uuteen paikkaan oikealla nostotekniikalla. Kun nostat tai kannat näyttöä, pidä kiinni näytön reunoista. Älä nosta näyttöä telineestä tai virtajohdosta.
- Puhdistus. Sammuta näyttö ja irrota virtajohto. Puhdista näytön pinta nukkaamattomalla, hankaamattomalla liinalla Piintyneet tahrat voi poistaa miedolla puhdistusaineliuoksella kostutetulla liinalla.
- Vältä käyttämästä alkoholia tai asetonia sisältäviä puhdistusaineita. Käytä LCD Monitorin puhdistukseen tarkoitettua puhdistusainetta. Älä koskaan suihkuta puhdistusainetta suoraan näyttöön, sillä sitä voi tippua näytön sisään, mikä voi aiheuttaa sähköiskun.

### **Seuraavat näytön oireet ovat normaaleita:**

- Näyttö voi vilkkua ensimmäisen käytön aikana loistelampun luonteesta johtuen. Kytke virtakytkin pois päältä ja uudelleen päälle varmistaaksesi, että vilkunta häviää.
- Saatat havaita vähäistä kirkkauden epätasaisuutta käyttämäsi työpöydän taustakuvan mukaan.
- Kun sama kuva on näytössä tuntikausia, edellisen näytön jälkikuva saattaa pysyä näkyvissä, kun näytetään uusi kuva. Näyttö toipuu hitaasti tai voit kytkeä virtakytkimen pois päältä muutamaksi tunniksi.
- • Jos näyttö muuttuu mustaksi tai vilkkuu tai et voi enää työskennellä näytön kanssa, ota yhteys jälleenmyyjään tai huoltokeskukseen vian korjaamiseksi. Älä yritä korjata näyttöä itse!

### **Tässä oppaassa käytetyt merkintätavat**

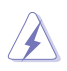

VAROITUS: Tietoja, jotka estävät sinua vahingoittamasta itseäsi, kun yrität suorittaa jotakin tehtävää.

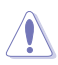

VAROITUS: Tietoja, jotka estävät sinua vahingoittamasta osia, kun yrität suorittaa jotakin tehtävää.

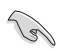

TÄRKEÄÄ: Tietoja, joita sinun TÄYTYY noudattaa tehtävän loppuun suorittamiseksi.

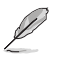

HUOMAA: Vihjeitä ja lisätietoja avuksi tehtävän loppuun suorittamisessa.

### **Lisätietojen saaminen**

Katso seuraavista lähteistä lisätietoja sekä tuote- ja ohjepäivityksiä.

#### **1. ASUS-verkkosivustot**

ASUS-yrityksen maailmanlaajuiset verkkosivustot tarjoavat päivitettyjä tietoja ASUS-laitteisto ja -ohjelmistotuotteista. Katso **http://www.asus.com**

### **2. Valinnaiset asiakirjat**

Tuotteen pakkaus saattaa sisältää jälleenmyyjän lisäämiä valinnaisia asiakirjoja Nämä asiakirjat eivät sisälly vakiopakkaukseen.

### **1.1 Tervetuloa!**

Kiitos, kun ostit ASUS® PB278Q-sarjan LCD Monitorin!

Uusin ASUS-laajakuvaLCD Monitorin tarjoaa terävämmän, leveämmän ja kirkkaamman näytön sekä joukon ominaisuuksia, jotka parantavat katselukokemustasi.

Näiden ominaisuuksien ansiosta pystyt nauttimaan PB278Q-sarjan tarjoamasta käyttömukavuudesta ja ihastuttavasta visuaalisesta kokemuksesta.

### **1.2 Pakkauksen sisältö**

Varmista, että PB278Q-sarjan LCD Monitorin pakkaus sisältää seuraavat nimikkeet:

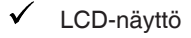

- Virtajohto
- $V$  VGA-kaapeli
- $\nu$  DVI-kaapeli (Dual link)
- DisplayPort-kaapeli
- $\checkmark$  HDMI-kaapeli
- $\checkmark$  Audiokaapeli
- $\checkmark$  Pikaohje
- $\checkmark$  Takuukortti

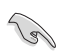

Jos jokin yllä olevista nimikkeistä on vaurioitunut tai puuttuu, ota heti yhteys jälleenmyyjään.

### **1.3 Näytön johdanto**

### **1.3.1 LCD Monitorin edestä**

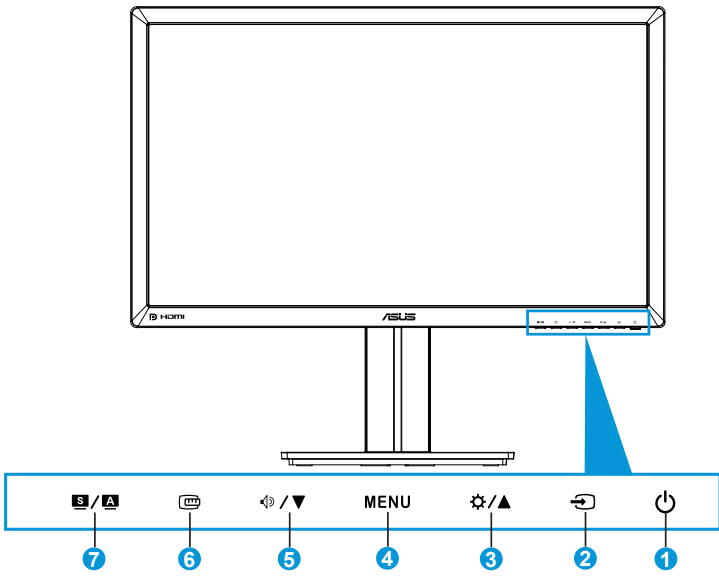

- 1. *U* Virtapainike/virran merkkivalo:
	- Kytke tätä näppäintä painamalla näytön virta päälle/pois.
	- Virran merkkivalon värien selitykset esitetään seuraavassa taulukossa.

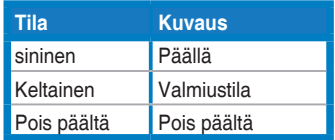

- 2.  $\bigoplus$  Tulon valintapainike:
	- Valitse tulolähde painamalla tätä painiketta.
- 3. ☆/▲-painike:
	- Suurenna arvoja tai siirrä valintaasi oikealle/ylös painamalla tätä painiketta.
	- **Kirkkauspikanäppäin**
- 4. MENU (Valikko) -painike:
	- Kytke kuvaruutuvalikko päälle tai käytä kuvaruutuvalikkokohdetta painamalla tätä painiketta.
	- • Poistu pikanäppäin-kuvaruutuvalikosta painamalla tätä painiketta.
- 5.  $\mathbb{Q}/\blacktriangledown$ -painike:
	- • Pienennä arvoja tai siirrä valintaasi vasemmalle/alas painamalla tätä painiketta.
	- • Tämä on myös pikanäppäin äänenvoimakkuuden säätöön.
- 6. **mg** QuickFit-painike:
	- • Paina tätä painiketta aktivoidaksesi kohdistusta varten suunnitellun QuickFit-toiminnon.
	- • QuickFit-toiminto sisältää 9 sivua yleisiä ristikkokuvioita, paperikokoja ja kuvakokoja. (Katso lisätietoja kohdasta 1.3.3 QuickFit-toiminto)
- 7.  $\blacksquare/\blacksquare$ -painike:
	- • Valitse haluamasi esiasetustila painamalla tätä painiketta.
	- • Poistu kuvaruutuvalikosta tai siirry takaisin edelliseen valikkoon painamalla tätä painiketta, kun kuvaruutuvalikko on aktiivinen.
	- • Paina tätä painiketta 2–4 sekuntia säätääksesi kuvan automaattisesti sen optimaaliseen sijaintiin ja säätääksesi kelloa ja vaihetta (vain VGA-tilassa).

### **1.3.2 LCD Monitorin takaa**

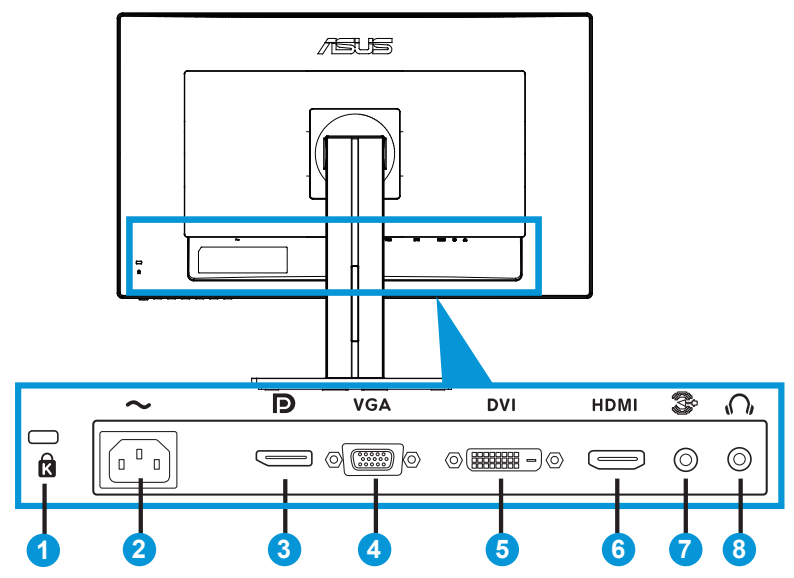

### **Takaliitännät:**

- 1. Kensington-lukkopaikka.
- 2. AC-IN-portti: Virtajohto liitetään tähän porttiin.
- 3. Näyttöportti. Tähän porttiin liitetään DisplayPort-yhteensopiva laite.
- 4. VGA-portti: Tämä15-nastainen portti on tarkoitettu PC VGA -liitäntään.
- 5. DVI-portti: Tämä 24-nastainen portti on tarkoitettu PC:n (Personal Computer) DVI-D -digitaalisen signaalin liitäntään.
- 6. HDMI-portti: Tähän porttiin liitetään HDMI-yhteensopiva laite.
- 7. Audiotulo-portti
- 8. Kuulokeliitäntä

### **1.3.3 QuickFit-toiminto**

QuickFit-toiminnolla on kolme kuviota: (1) Ruudukko (2) Paperikoko (3) Valokuvakoko.

#### 1. Ruudukkokuviot

Ruudukkokuviot helpottavat suunnittelijoiden ja käyttäjien sisällön organisointia ja sivun asettelua yhdenmukaisen näkymän ja tunnun saavuttamista.

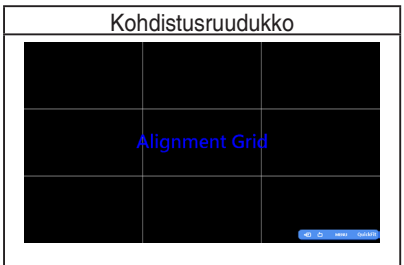

#### 2. Paperikoko

QuickFit tarjoaa useita yleisesti käytettyjä standardipaperikokoja käyttäjälle katsottavaksi, miltä hänen asiakirjansa näyttää näytössä todellisessa koossa.

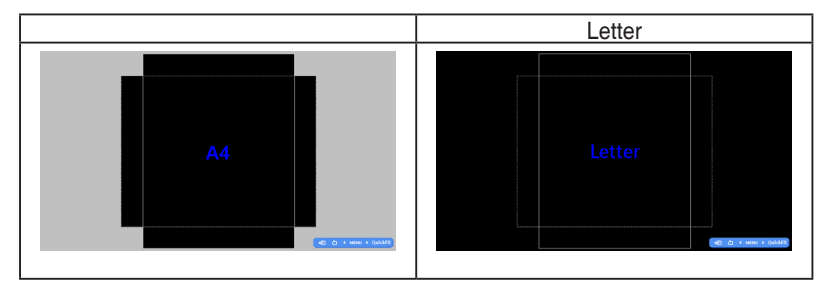

#### 3. Valokuvakoko

Useat todelliset valokuvakoot, jotka näkyvät QuickFit-toiminnossa tarjoavat valokuvaajille ja muille käyttäjille mahdollisuuden nähdä tarkasti ja muokata valokuvia näytöllä reaaliaikaisesti.

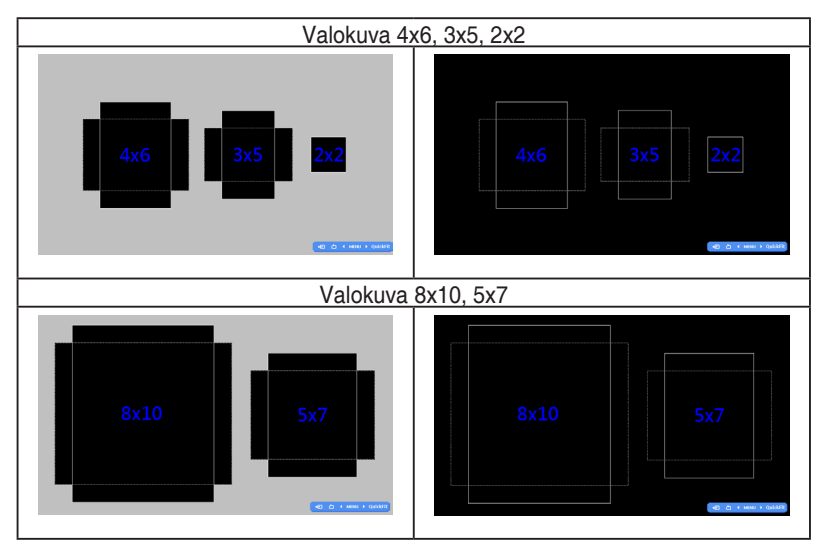

### **2.1 Varren/jalustan irrottaminen (VESAseinäkiinnitys)**

Tämän näytön irrotettava jalusta on suunniteltu erityisesti VESA-seinäkiinnitystä varten.

### Varren/jalustan irrottaminen:

- 1. Irrota virta- ja signaalikaapelit. Aseta varovasti näytön etupuoli puhdasta pöytätasoa vasten.
- 2. Irrota ruuvitaltalla varren neljä ruuvia (Kuva 1) ja irrota sitten varsi/ jalusta näytöstä (Kuva 2).
	- Suosittelemme, että peität pöydän pinnan pehmeällä kankaalla estääksesi näytön vahingoittumisen.
		- Pidä kiinni näytön jalustasta, kun irrotat ruuvit.

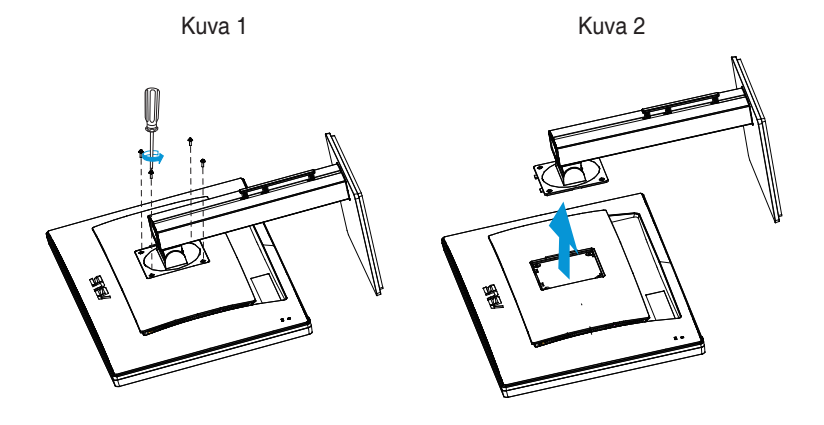

- 
- VESA-seinäkiinnityssarja (100 x 100 mm) on hankittava erikseen.
- Käytä vain UL Listed -seinäkiinnityskannattimia, joiden minimipaino/kuorma on 28,8 Kg (Ruuvikoko: M4 x 10 mm).

### **2.2 Näytön säätö**

- Suosittelemme optimaalisen katselukulman säätämistä varten, että katsot ensin pystysuorassa olevaa näyttöä ja säädät sen sitten itsellesi parhaiten sopivaan kulmaan.
- • Pidä kiinni jalustasta estääksesi näyttöä kaatumasta katselukulmaa vaihtaessasi.
- • Voit säätää näytön katselukulmaa +20˚ -5˚ ja se sallii 60˚ kääntösäädön joko vasemmalle tai oikealle. Voit myös säätää monitorin korkeutta +/- 12 cm.

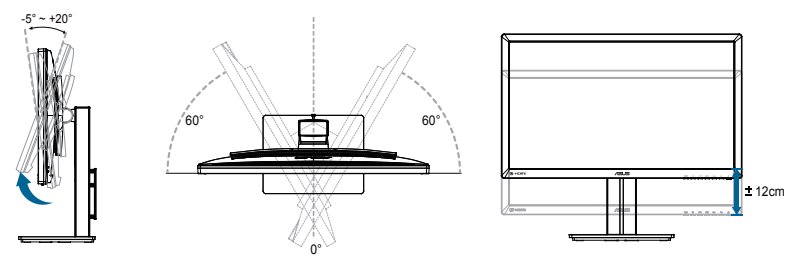

#### **Näytön kierto**

- 1. Nosta näyttö korkeimpaan asentoonsa.
- 2. Kallista näyttöä maksimikulmaansa.
- 3. Kierrä näyttöä myötäpäivään haluamaasi kulmaan.

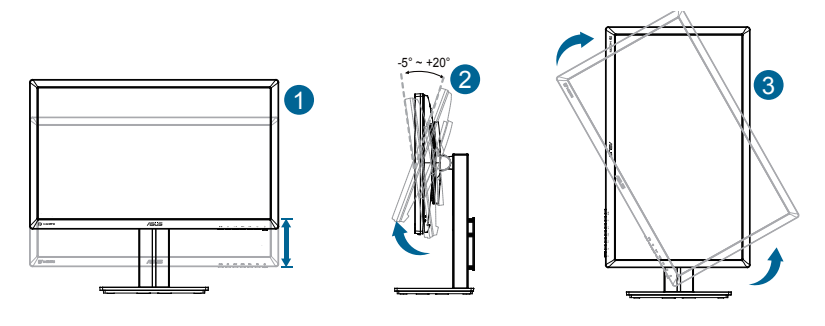

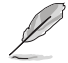

On normaalia, että näyttö tärisee hieman, kun säädät katsomiskulmaa.

### **2.3 Kaapelien liittäminen**

Liitä kaapelit seuraavien ohjeiden mukaisesti:

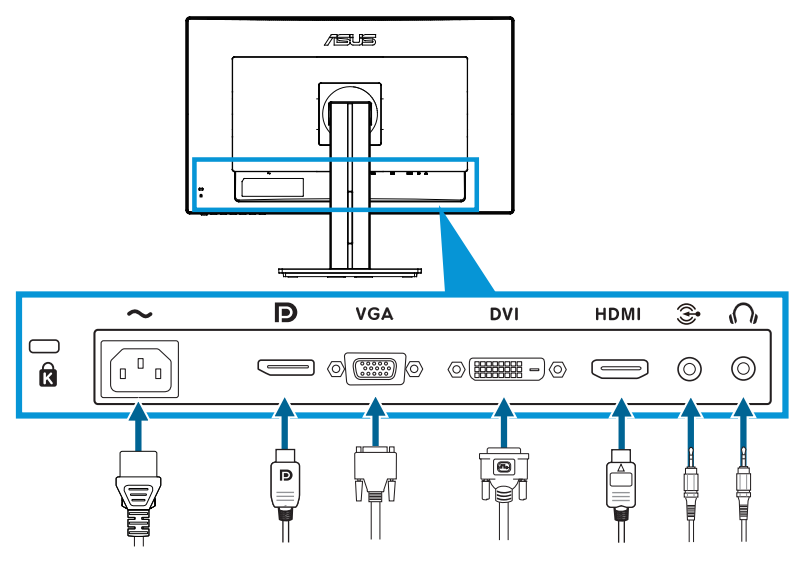

- **• Virtajohdon liittäminen**: Liitä virtajohdon toinen pää tiukasti näytön vaihtovirtatuloporttiin ja toinen pää pistorasiaan.
- **• VGA/HDMI/DVI/DisplayPort-kaapelin liittäminen**:
	- a. Liitä VGA/HDMI/DVI/DisplayPort-kaapelin toinen pää näytön VGA/HDMI/ DVI/DisplayPort-liitäntään.
	- b. Liitä VGA/HDMI/DVI/DisplayPort-kaapelin toinen pää tietokoneen VGA/ HDMI/DVI/DisplayPort-liitäntään.
	- c. Kiristä kaksi ruuvia VGA/DVI-liitännän kiinnittämiseksi.
- **• Audio-kaapelin liittäminen**: Liitä audio-kaapelin toinen pää näytön Audiotuloliitäntään. Liitä audio-kaapelin toinen pää tietokoneen Audiotulo-liitäntään.
- **• Kuulokkeiden käyttö**: Liitä johdon pistokepää näytön kuulokeliitäntään, kun HDMI- tai DisplayPort-signaalia lähetetään.

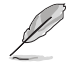

Kun nämä kaapelit on liitetty, voit valita haluamasi signaalin kuvaruutuvalikon Input Select (Tulon valinta) -kohdasta.

### **3.1 Kuvaruutu (OSD) -valikko**

### **3.1.1 Uudelleenmääritys**

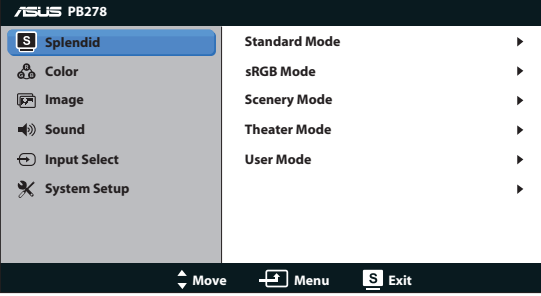

- 1. Aktivoi kuvaruutuvalikko painamalla MENU (VALIKKO) -painiketta.
- 2. Navigoi toimintojen välillä painamalla  $\Diamond$  /  $\blacktriangledown$  ja  $\Diamond$  /  $\blacktriangle$ -painiketta. Korosta ja aktivoi haluttu toiminto painamalla MENU (VALIKKO) -painiketta. Jos valitulla toiminnolla on alivalikko, voit navigoida alivalikon toimintojen välillä painamalla  $\text{ } \bigcirc \mathbf{V}$  - ja  $\uplus$  /  $\blacktriangle$ --painiketta uudelleen. Korosta ja aktivoi haluttu alivalikkotoiminto painamalla MENU (VALIKKO) -painiketta.
- 3. Voit muuttaa valitun toiminnon asetuksia painamalla  $\mathcal{D}$   $\blacktriangledown$  ja  $\mathcal{D}$  /  $\blacktriangle$ -painiketta.
- 4. Poistu kuvaruutuvalikosta painamalla  $\blacksquare$ / $\blacksquare$ -painiketta. Voit säätää kaikkia muita toimintoja toistamalla vaiheet 2 ja 3.

### **3.1.2 Kuvaruutuvalikon johdanto**

#### **1. Splendid**

Tämä toiminto sisältää viisi valinnaista alitoimintoa. Kussakin tilassa on nollausvalinta, joka mahdollistaa asetuksesi säilyttämisen tai paluun esiasetettuun tilaan.

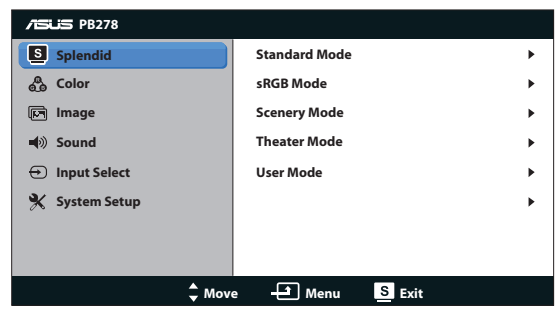

- **• Standard Mode (Vakiotila)**: Paras valinta asiakirjan muokkaukseen SPLENDID™-videoparannuksella.
- **sRGB Mode (sRGB-tila)**: Yhteensopiva sRGB-väriavaruuden kanssa. sRGB-tila on paras valinta asiakirjojen muokkaukseen.

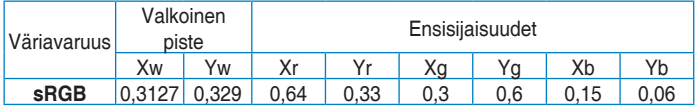

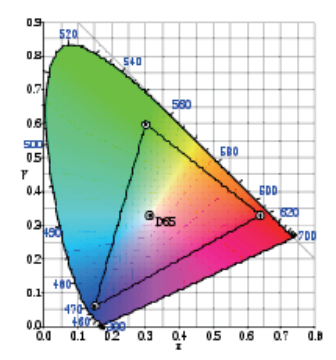

- **• Scenery Mode (Näkymätila)**: Paras näkymävalinta näytettäessä valokuvia SPLENDID™-videoparannuksella.
- **• Theater Mode (Teatteritila)**: Paras valinta elokuvien näyttämiselle SPLENDID™-videoparannuksella.
- **• User Mode (Käyttäjätila)**: Värivalikossa on säädettävä useampia kohteita.

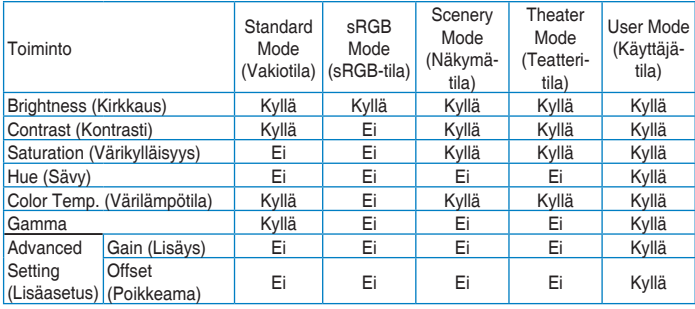

#### **2. Väri**

Valitse haluamasi kuvan väri tällä toiminnolla.

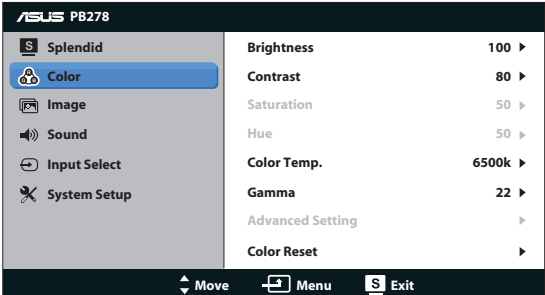

- **Brightness (Kirkkaus):** Säätöalue on 0-100.  $\hat{\varphi}$  / **△**-painike on myös tämän toiminnon aktivoiva pikanäppäin.
- **• Contrast (Kontrasti)**: Säätöalue on 0-100.
- **• Saturation (Värikylläisyys)**: Säätöalue on 0-100.
- **• Hue (Sävy)**: Vaihda kuvan väriä vihreän ja purppuran välillä.
- **• Color Temp. (Värilämpötila)**: Sisältää neljä väritilaa: 9300K, 6500K, 5500K, and 5000K.

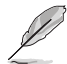

Tietokoneeseen asennetussa DDC/CI-työkalussa näkyy "**User 1**" (**Käyttäjä 1**) tälle näytölle valitsemasi värilämpötilan "**5500K**" asemesta.

- **• Gamma**: Aseta väritilaksi 2,2 tai 1,8.
- **• Advanced Setting (Lisäasetus)**:
	- Säädä R, G, B-lisäystasot.
	- Säädä mustan tason R, G, B-poikkeama-arvot.
- • **Color Reset (Värien nollaus)**:
	- **Current mode color reset (Nykyisen tilan värien nollaus):** Nollaa nykyisen väritilan väriasetukset tehtaan oletusarvoihin.
	- • **All modes color reset (Kaikkien tilojen värien nollaus)**: Nollaa kaikkien väritilojen väriasetukset tehtaan oletusarvoihin.

#### **3. Kuva**

Voit säätää tästä päätoiminnosta sharpness (terävyys), Trace Free, aspect control (kuvasuhteen säätö), ASCR, position (sijainti) (vain VGA) ja focus (tarkennus) (vain VGA).

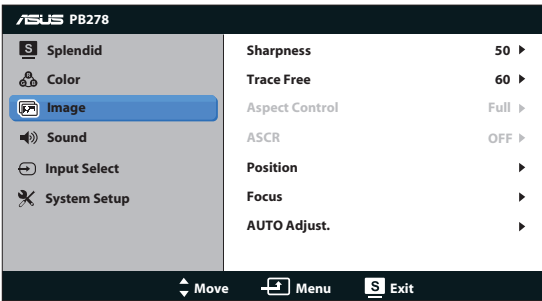

- **• Sharpness (Terävyys)**: Säätää kuvan terävyyttä. Säätöalue on 0-100.
- **Trace Free**: Nopeuttaa vasteaikaa Over Drive -teknologialla. Säätöalue on hitaimmasta 0:sta nopeimpaan100:aan.
- **• Aspect Control (Kuvasuhteen säätö)**: Voit säätää kuvasuhteeksi "Full" (Täyskuva), "4:3", "1:1" "Over Scan (Yliskannaus)". ("4:3"-kuvasuhde on vain 4:3- tai 5:4-kuvalähteelle. "Over Scan (Yliskannaus)" on käytettävissä vain HDMI-tulolla.)
- **• ASCR**: Kytke päälle tai pois ASCR (ASUS Smart Contrast
- Ratio) -toiminto. (Käytettävissä vain Scenery (Näkymä) ja Theater (Teatteri) -tilassa.)
- **Position (Sijainti)**: Säätää kuvan vaakasuuntaista (H-sijainti) ja pystysuuntaista (V-sijainti) sijaintia. Säätöalue on 0-100. (Käytettävissä vain VGA-tulolla.)
- **Focus (Tarkennus)**: Vähentää kuvan pysty- ja vaakarivien kohinaa säätämällä vaihetta ja kelloa erikseen. Säätöalue on 0-100. (Käytettävissä vain VGA-tulolla.)
- **• AUTO Adjust. (Automaattinen säätö)**: Säätää automaattisesti kuvan sijainnin, kellon ja vaiheen optimaaliseksi. (Käytettävissä vain VGA-tulolla)

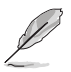

- Vaihe säätää pikselikellosignaalin vaihetta. Jos se on säädetty väärin, näytössä näkyy vaakasuuntaisia häiriöitä.
- Kello (pikselitaajuus) ohjaa skannattujen pikselien määrää yhdessä vaakasuuntaisessa pyyhkäisyssä. Jos taajuus ei ole oikea, näytössä näkyy pystysuuntaisia raitoja kuva ei näy oikeassa suhteessa.

### **4. Ääni**

Säätää ääniasetukset haluamiksesi.

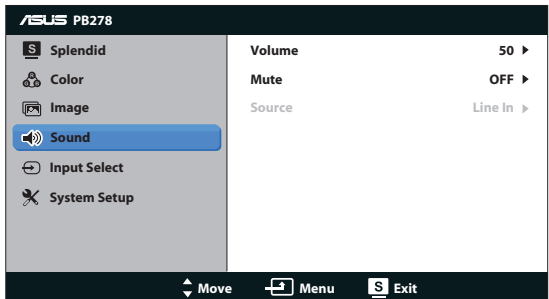

- **• Volume (Äänenvoimakkuus)**: Säätää lähtevän äänenvoimakkuuden tason.
- **• Mute (Mykistys)**: Mykistää lähtevän äänen.
- **• Source (Lähde):** Säätää audiolähteen asetukseksi "Line In" (Linja sisään) tai "HDMI" (käytettävissä vain HDMI);Säätää audiolähteen asetukseksi "Line In" (Linja sisään) tai "DisplayPort" (Näyttöportti) (käytettävissä vain DisplayPort).

#### **5. Tulon valinta**

Valitse tulolähde valinnoista **VGA**, **DVI**, **HDMI** tai **DisplayPort**.

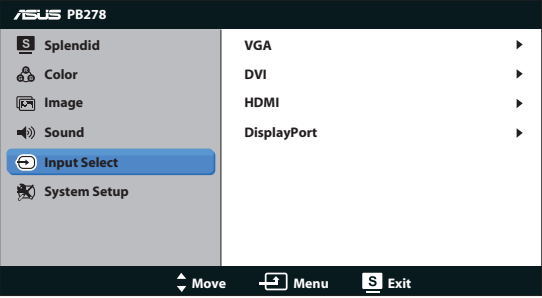

#### **6. Järjestelmän asetus**

Säätää järjestelmän määrityksen.

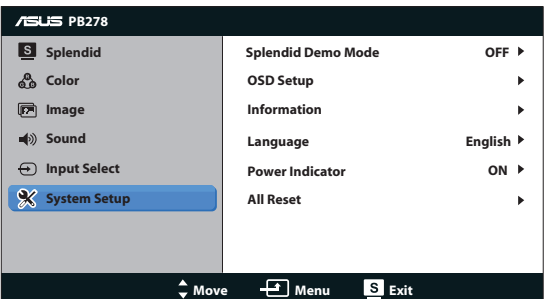

- **• Splendid Demo Mode (Splendid-demotila)**: Jaa näyttö kahtia Splendidtilojen vertailua varten. (Vain Scenery mode (Näkymä) / Theater mode (Teatteri) -tilassa)
- **• OSD Setup (Kuvaruutuvalikon asetus)**: Säätää kuvaruutuvalikkonäytön vaakasijainnin (H-Position), pystysijainnin (V-Position), OSD Timeout (Kuvaruutuvalikon aikakatkaisun), DDC/CI:n ja Transparency (läpikuultavuuden).
- **• Information (Tiedot)**: Näyttää näytön tiedot.
- Language (Kieli): Valitse OSD-valikkokieli. Valittavissa ovat: englanti, ranska, saksa, espanja, italia, hollanti, venäjä, perinteinen kiina, yksinkertaistettu kiina, japani, persia, thai, indonesia, puola, turkki, portugali, tšekki, kroatia, unkari, romania, korea.
- Power Indicator (Virran merkkivalo): Kytke virran LED-merkkivalo päälle/pois.
- **• All Reset (Nollaa kaikki)**: Valitse "Yes (Kyllä)", jos haluat palauttaa kaikki asetukset tehdasasetustilaan.

### **3.2 Tekniset tiedot**

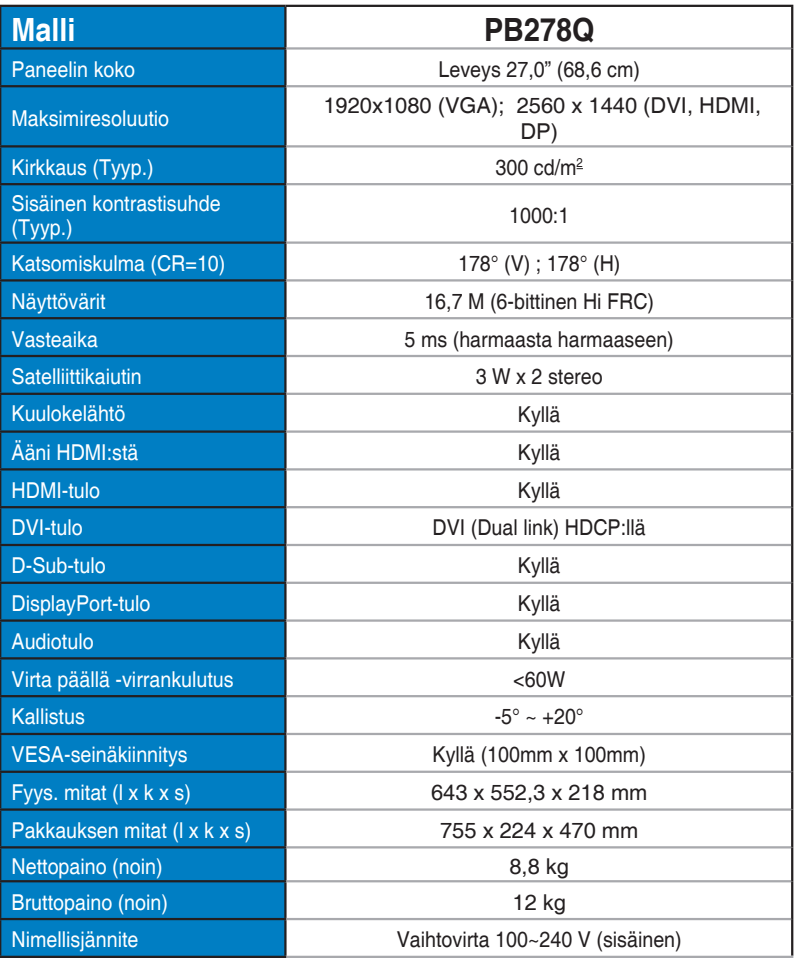

**\*Tekniset tiedot voivat muuttua ilman ilmoitusta.**

### **3.3 Vianmääritys (Usein kysytyt kysymykset)**

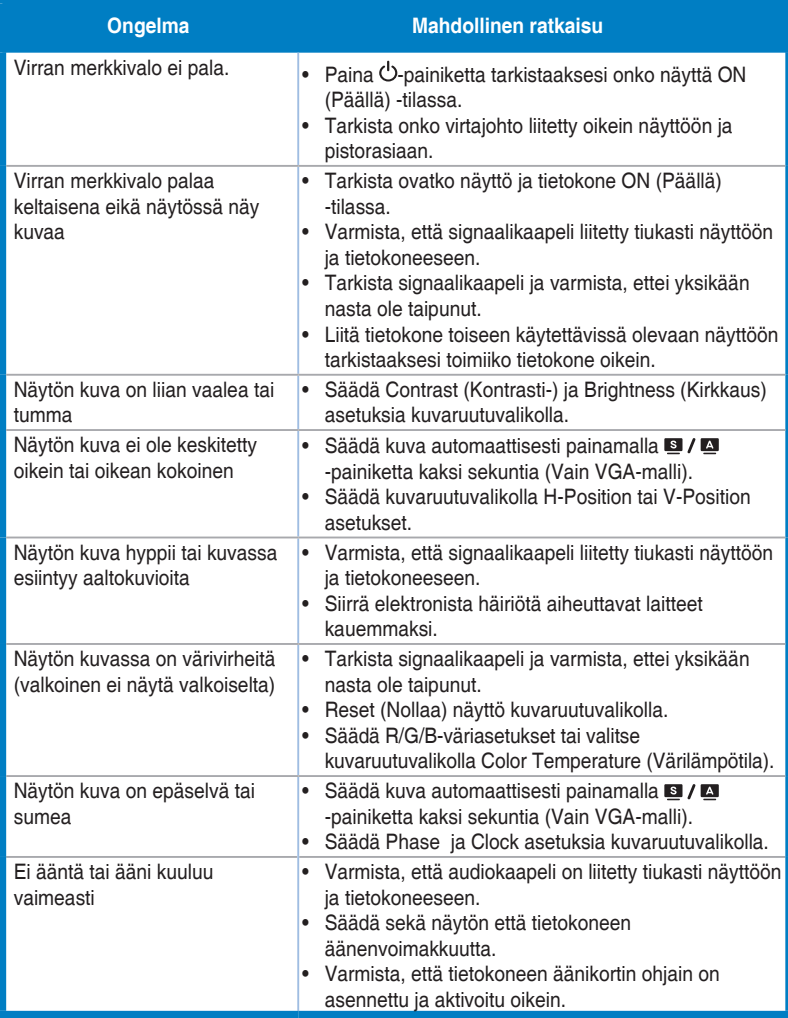

### **3.4 Tuettu ajoitusluettelo**

### **Tietokoneen tukema ensisijainen ajoitus**

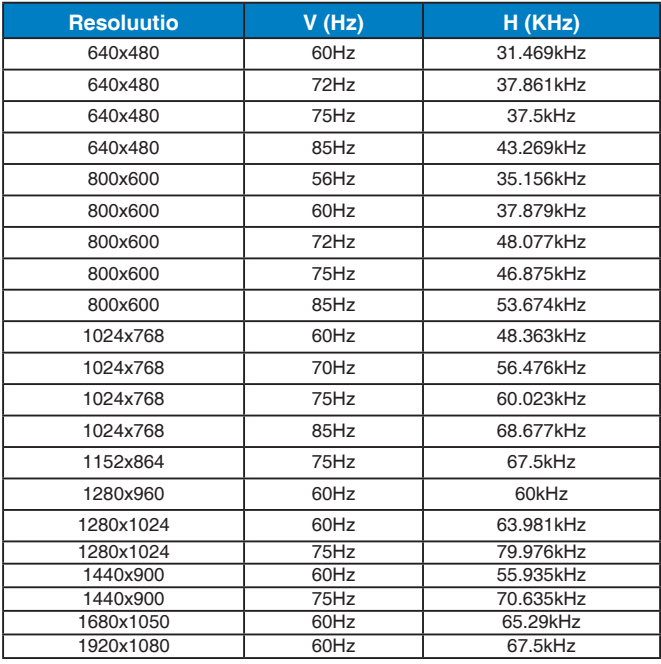

#### **IBM-tilat, Tehtaan esiasetettu ajoitus (D-SUB-, DVI-D-, HDMI-tulot)**

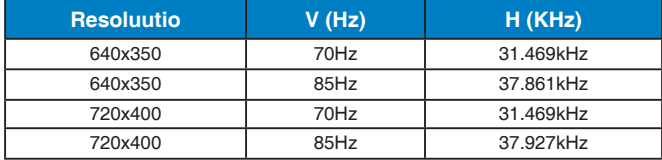

#### **MAC-tilat, Tehtaan esiasetettu ajoitus (D-SUB-, DVI-D-, HDMI-tulot)**

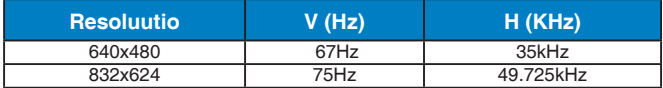

#### **VESA-tilat, Käyttäjän käytettävissä oleva ajoitus**

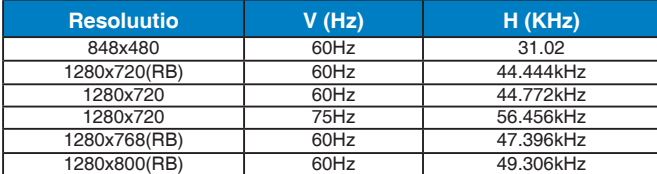

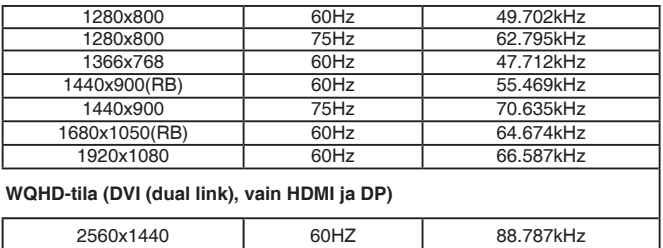

#### **SD/HD-ajoitukset (vain HDMI-tulo)**

**HDMI 1.3 -, CEA-861B-muodot, SD/HD-tuetut ensisijaiset ajoitukset / (vain HDMI-tulo)**

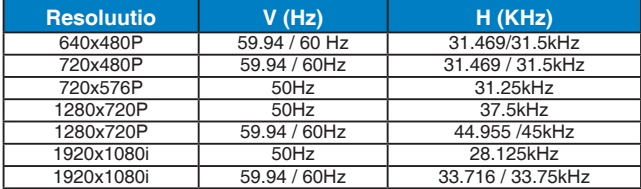

#### **HDMI 1.3 -, CEA-861B-muodot, SD/HD-tuetut valinnaiset ajoitukset / (vain HDMI-tulo)**

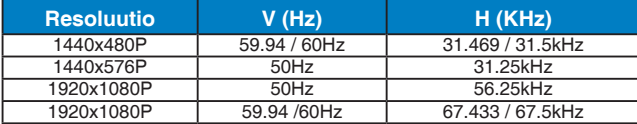

**\* Tilat, joita ei ole lueteltu yllä olevissa taulukoissa, eivät ehkä ole tuettuja. Optimaalisen tarkkuuden saavuttamiseksi suosittelemme valitsemaan tilan, joka on mainittu yllä olevissa taulukoissa.**